## Print the Office Error Report

Last Modified on 04/24/2019 4:22 pm CDT

The Office Error report prints when you process claims. It provides a quick claim overview and lists specific errors that occurred when processing the claim.You can also print this report at a later time from the Reports menu or from the Claim Details window. If you need to print this report for a batch of providers, you can also print it with the **Print Provider Claim Reports** function.

For detailed information about errors that may appear on this report, see **Error Codes** .

To print this report from the Reports menu:

- 1. Click the **Reports** menu, select **Claim Data**, and click **Claim Error Report** or **Claim Error Report - Long Version**. The Select Provider dialog box opens.
- 2. Click the **Provider** drop-down menu and select the provider for whom to print the report.

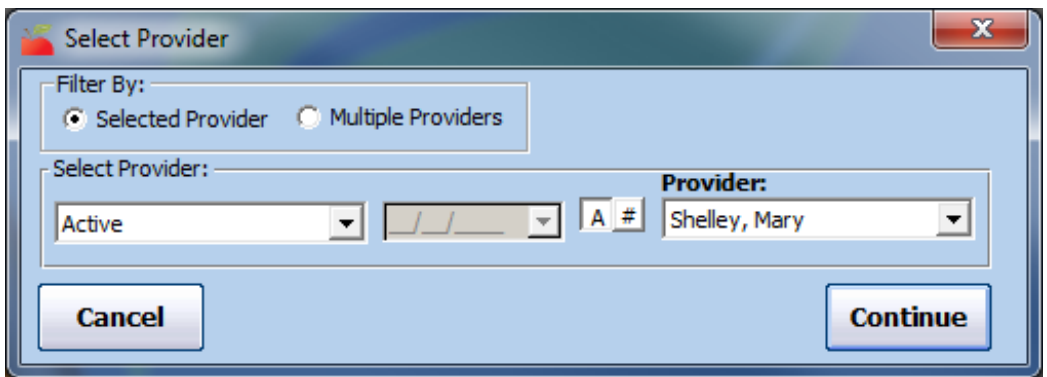

- 3. Click **Continue**. The Select Claim Month drop-down menu opens.
- 4. Click the **Select Claim Month** drop-down menu and select the claim month for which to print the report. The Error Letter dialog box opens.

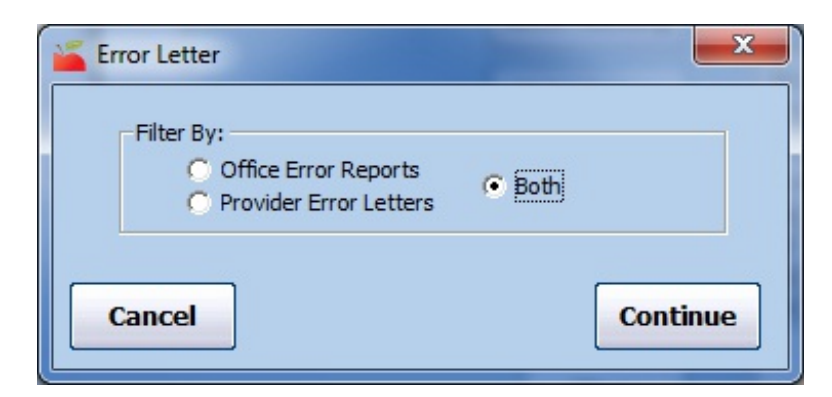

- 5. Select **Office Error Reports**. If you also need to print the Provider Error Letter, select **Both**.
- 6. Click **Continue**. The report is generated.

To print this report from the Claim Details window:

- 1. Click the **Claims** menu and select **List Claims**. The List Claims window opens.
- 2. Click the **Claim Month** drop-down menu and select the claim month to view. You can also filter to specific providers, if needed. For more information, see **List Claims** .
- 3. Click **Refresh List**.
- 4. Click **Details** next to the claim to view. The Claim Details window opens.
- 5. Click **Claim Errors** (to the right). The Choose Letter Format dialog box opens.

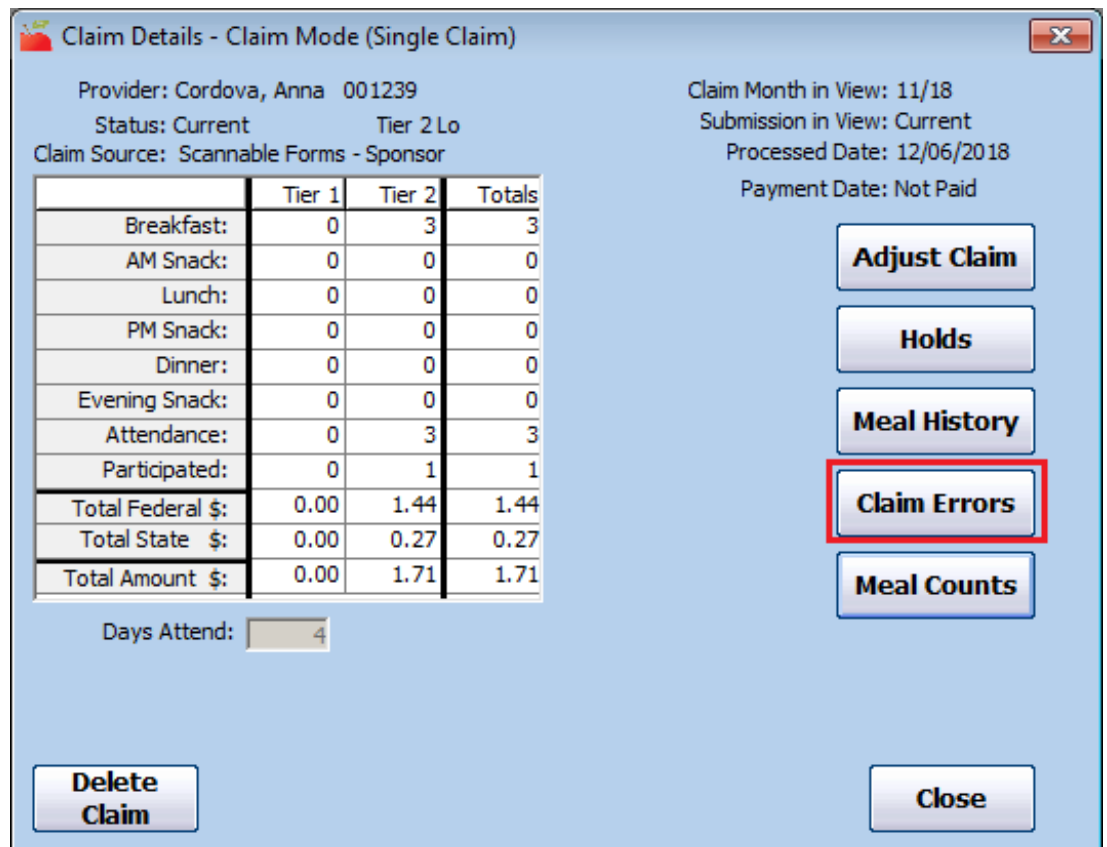

- 6. Select **Short Version** or **Long Version**.
- 7. Click **Continue**. The Error Letter dialog box opens.
- 8. Select **Office Error Report**. If you also need to print the Provider Error Letter, select **Both**.
- 9. Click **Continue**. The report is generated.

**Note:** You can also click **Print OER** in the List Claims window to print this report.